## コースへの利用者の登録(削除)方法

Q:授業科目の履修者が増えた。コースに利用者を登録することは可能か。

A:管理メニュー内「登録済みユーザ」機能を使用することにより,利用者の登録(削除) が可能です。

1 対象のコース管理メニューの「ユーザ」→「登録済みユーザ」を選択する。

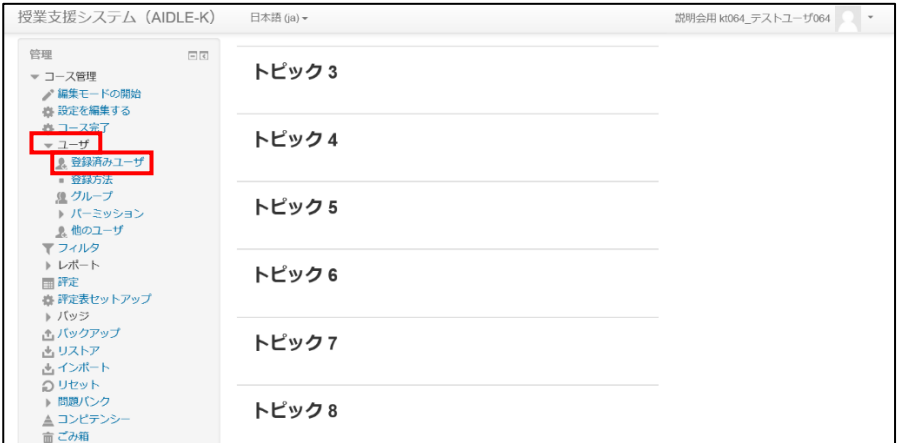

2 「ユーザを登録する」を選択します。

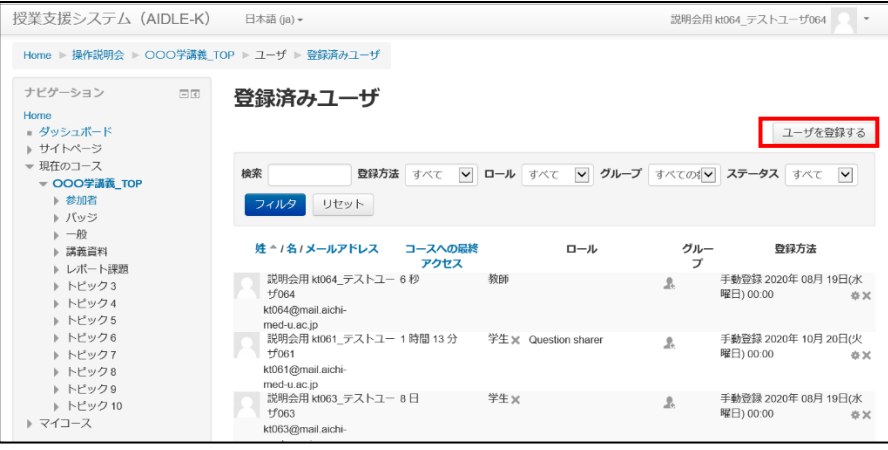

3 割り当てロールを選択し、ユーザを検索後、該当者を登録する。

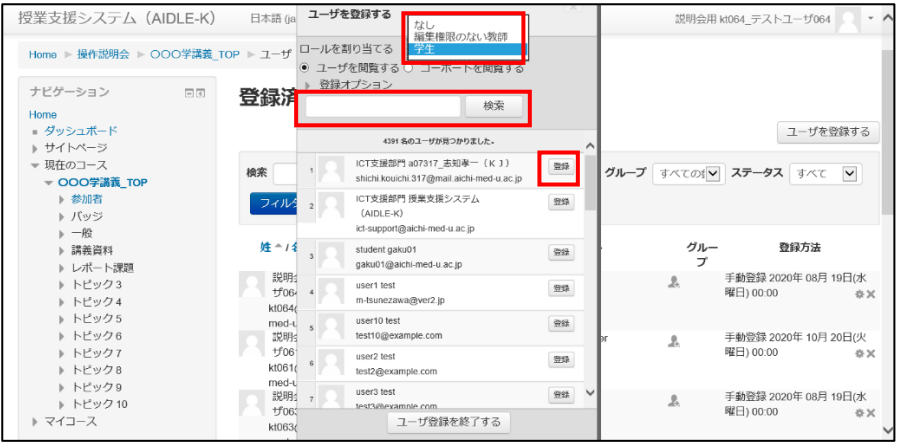

- ※ ロールの区分
	- ・ 編集権限のない教師:小テスト,アンケート結果の閲覧,提出課題の閲覧と 評価はできるが,コンテンツの編集はできない。
	- ・ 学生:コンテンツの利用のみができる。
- ※ 登録者の検索時, 職員の場合は「a 職員番号」, 学部学生の場合は「g 学籍番号」, 大学院学生の場合は「i 学籍番号」で検索してください。
- ※ コンテンツの編集が可能な「教師」権限での追加登録はできません。追加を希望 する場合はICT支援部門までご連絡ください。

## ≪登録者を削除する場合≫

1 ユーザー覧の該当者の「※」を選択する。

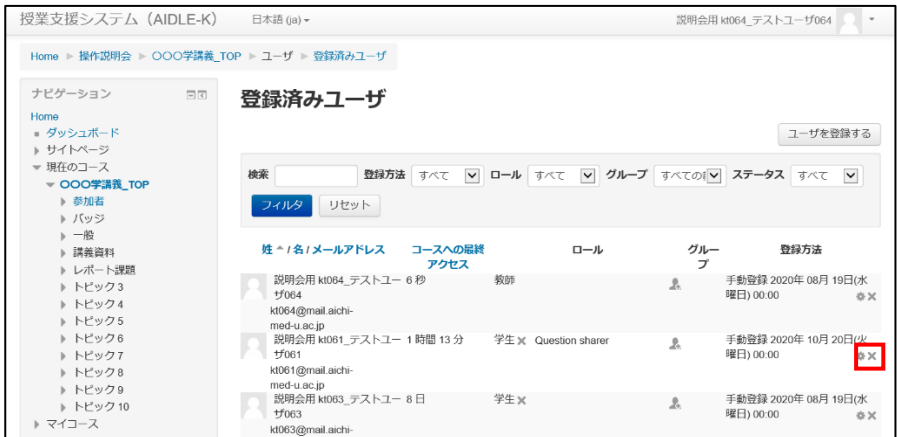

 ※ 科目によって利用者を一括で登録しているものがあります。その場合は個別で削 除することはできませんので, 削除を希望する場合は I C T 支援部門にご連絡くだ さい。